## cisco.

## Start Here: Cisco ASA 5506H-X

Manage the ASA using the Adaptive Security Device Manager (ASDM) (a single-device manager included on the device).

Note: To use the ASA CLI, see https://cisco.com/go/asa-config.

**Note:** To use Cisco Defense Orchestrator (a cloud-based, multidevice manager), first follow the ASDM instructions, then see https://cisco.com/go/cdo-onboard.

**Note:** To manage the ASA with the Cisco Security Manager (multidevice manager on a separate server), see https://cisco.com/go/csm-docs.

**Note:** The ASA 5506H-X does not support the ASA FirePOWER module in Version 9.10 and later. For information about using the module with earlier versions, see <a href="https://cisco.com/go/asafp-quick">https://cisco.com/go/asafp-quick</a>.

**Note:** The ASA 5506H-X does not support Firepower Threat Defense operating system Version 6.3 and later. For information about reimaging to FTD 6.2 and earlier, see <a href="https://cisco.com/go/asa-ftd-reimage">https://cisco.com/go/asa-ftd-reimage</a>.

## Start Here

- 1. Install your chassis. See https://cisco.com/go/asa5506x-install and https://cisco.com/go/asa5506x-compliance.
- 2. Cable your network:

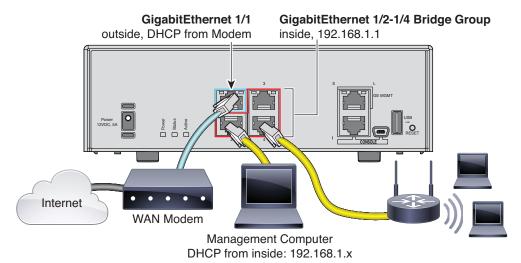

- 3. Connect your browser to ASDM on one of the inside interfaces, GigabitEthernet 1/2 to 1/4: https://192.168.1.1/admin. Leave the username and password empty. Note: Change your privileged (enable) mode password after you log in on the Configuration > Device Setup > Device Name/Password page.
- 4. Choose Wizards > Startup Wizard and configure basic ASA settings.
- 5. Run other ASDM Wizards from the Wizards menu.

**6.** To continue configuring your ASA, see the configuration guides for your version at <a href="https://cisco.com/go/asa-config">https://cisco.com/go/asa-config</a>.

## **ASA Links**

1. Install the ASA 5506H-X. See the hardware installation guide:

https://cisco.com/go/asa5506x-install

2. Connect to the ASA Chassis. See the quick start guide:

https://cisco.com/go/asa5506x-quick

3. Check the Release Notes for Important Notes. Choose the ASDM or CLI release notes for your version:

https://cisco.com/go/asa-rns

4. Configure the ASA. Choose the ASDM or CLI configuration guide for your version:

https://cisco.com/go/asa-config

**Note:** To use Cisco Defense Orchestrator (a cloud-based, multidevice manager), first follow the ASDM instructions, then see <a href="https://cisco.com/go/cdo-onboard">https://cisco.com/go/cdo-onboard</a>.

**Note:** To manage the ASA with the Cisco Security Manager (multidevice manager on a separate server), see <a href="https://cisco.com/go/csm-docs">https://cisco.com/go/csm-docs</a>

- 5. See Also:
  - All ASA documentation:

https://cisco.com/go/asadocs

Troubleshooting TechNotes:

https://cisco.com/go/asa-technotes

Software Downloads:

https://cisco.com/go/asa-firepower-sw

Note: A Cisco.com login and Cisco service contract are required.

Cisco Support Community Forums:

https://supportforums.cisco.com

Regulatory Compliance and Safety Information:

https://cisco.com/go/asa5506x-compliance

Warranty, License, and Privacy Information:

Warranty and End User License Agreement: https://cisco.com/go/warranty

AnyConnect License: https://cisco.com/go/anyconnect-license

Privacy Portal: https://cisco.com/go/privacy